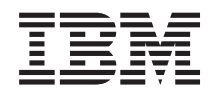

Sistemi IBM - iSeries Collegamento a iSeries Introduzione a iSeries Navigator

*Versione 5 Release 4*

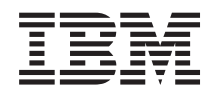

Sistemi IBM - iSeries Collegamento a iSeries Introduzione a iSeries Navigator

*Versione 5 Release 4*

#### **Nota**

Prima di utilizzare queste informazioni e il prodotto supportato, leggere le informazioni contenute in ["Informazioni](#page-28-0) particolari", a pagina 23.

#### **Settima Edizione (Febbraio 2006)**

Questa edizione si applica alla versione 5, release 4, livello di modifica 0 di IBM i5/OS (numero prodotto 5722-SS1) e a tutti i successivi release e livelli di modifica se non diversamente specificato in nuove edizioni. Questa versione non può essere eseguita su tutti i modelli RISC (reduced instruction set computer) né sui modelli CISC.

**© Copyright International Business Machines Corporation 1998, 2006. Tutti i diritti riservati.**

# **Indice**

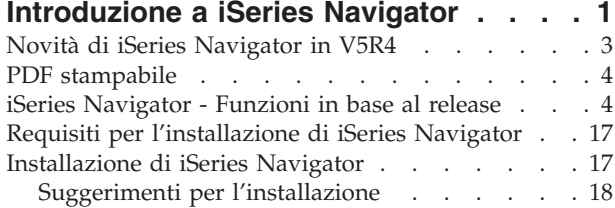

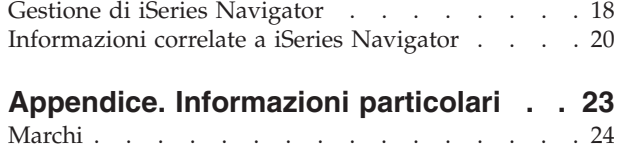

Termini e [condizioni](#page-30-0) . . . . . . . . . . . [25](#page-30-0)

# <span id="page-6-0"></span>**Introduzione a iSeries Navigator**

iSeries Navigator è una potente interfaccia grafica per i client Windows.

Con iSeries Navigator, è possibile utilizzare le proprie competenze di interfaccia grafica per gestire e amministrare i server.

Il seguente è un esempio della finestra principale di iSeries Navigator:

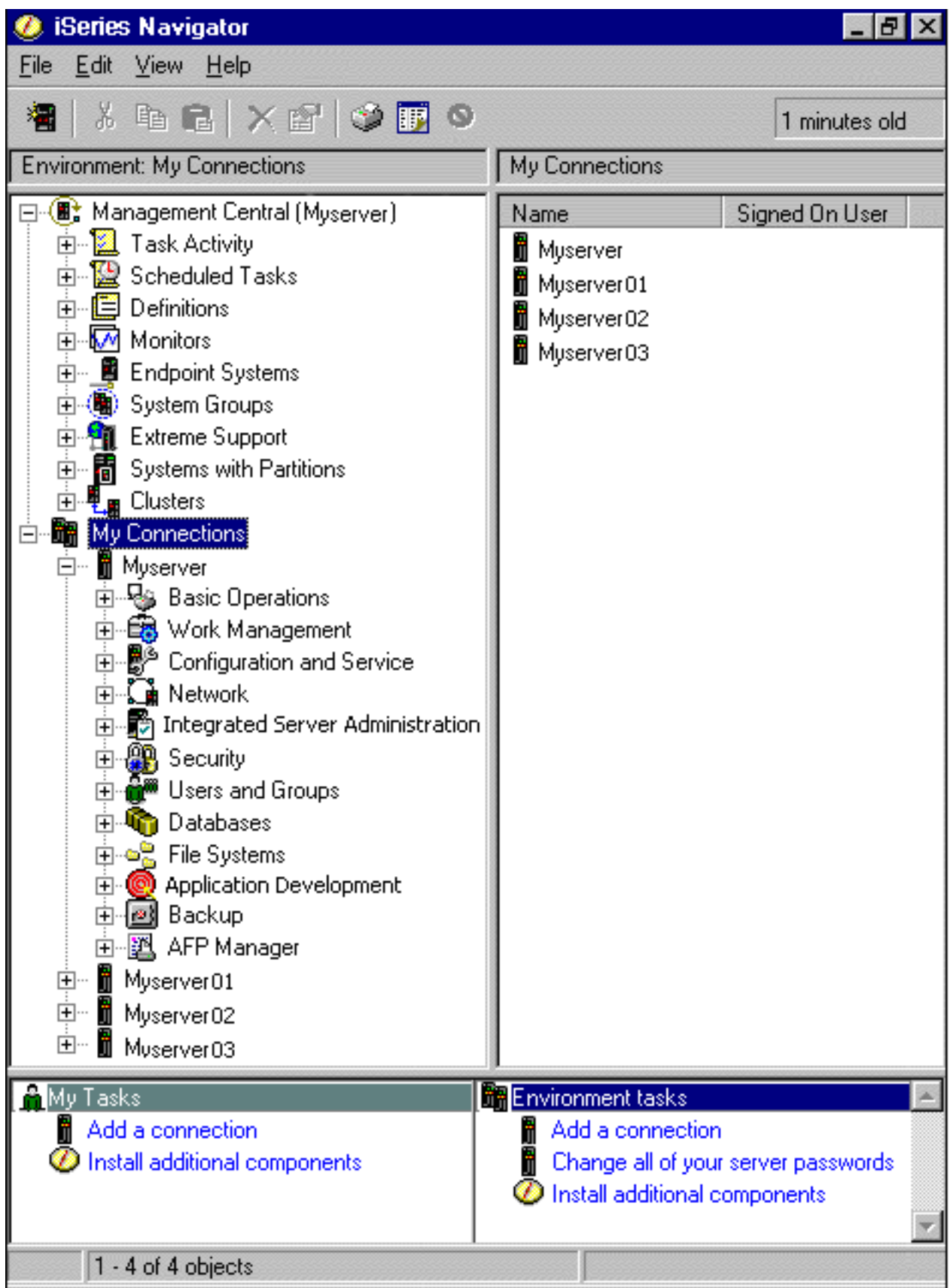

<span id="page-8-0"></span>Da questo esempio, è possibile visualizzare la vista gerarchica ad albero di iSeries Navigator nel pannello di sinistra della finestra. Essa fornisce un' interfaccia utente nota a chi ha esperienza di utilizzo delle interfacce grafiche. Riduce anche la necessità per gli utenti di imparare ad utilizzare l'interfaccia basata sul carattere. La funzionalità di iSeries Navigator comprende la capacità di navigazione del sistema, la capacità di configurazione, di gestione dei sistemi e di controllo. Per istruzioni dettagliate su come eseguire le attività in iSeries Navigator, consultare la guida in linea di iSeries Navigator.

# **Novità di iSeries Navigator in V5R4**

Consultare un riepilogo delle informazioni nuove e modificate in V5R4 Information Center per iSeries Navigator.

Le informazioni nuove e modificate in V5R4 Information Center per iSeries Navigator comprendono:

#### **Requisiti per [l'installazione](#page-22-0) di iSeries Navigator**

Requisiti hardware e software del PC aggiornati.

#### **Le funzioni di iSeries [Navigator](#page-9-0) in base al release**

In passato disponibile dalla pagina Web di iSeries Navigator, questa tabella (che mostra le funzioni disponibili per ogni release di i5/OS) fa ora parte di iSeries Information Center. Quando si utilizza iSeries Navigator, si noterà che le funzioni disponibili per ciascun server iSeries a cui si è collegati variano a seconda della versione di i5/OS in esecuzione su quel server.

#### **Attività di iSeries Navigator sul web**

Ora è possibile accedere ed eseguire una sottoserie di attività iSeries Navigator mediante un browser web Internet. L'interfaccia potrebbe apparire leggermente diversa ma le attività che possono essere eseguite sono le stesse. Le seguenti funzioni iSeries Navigator sono disponibili all'uso sul web:

- v Messaggi, lavori utente ed emissione di stampa (in Operazioni di base)
- v Lavori attivi, lavori server, code di emissione e sottosistemi (in Work Management)
- v Valori di sistema e Gestione ora (in Configurazione e servizio)
- Oggetti database in (Database)

#### **Console Intelligent Agents**

Gli amministratori di sistema ora possono gestire uno o più agenti ABLE (Agent Building and Learning Environment) in esecuzione su un singolo sistema o attraverso una piattaforma distribuita. Questo nuovo argomento in iSeries Information Center fornisce più informazioni sugli agent ABLE, sull'impostazione dell'ambiente agent e l'utilizzo della console Intelligent Agents in iSeries Navigator.

Oltre alle informazioni contenute nella tabella [Funzioni](#page-9-0) in base al release, consultare quanto segue per maggiori informazioni sulle novità disponibili in V5R4 per iSeries Navigator:

### **iSeries [Technical](http://www.ibm.com/eserver/iseries/support) Support**

Cercare nella Library nella barra di navigazione a sinistra, e quindi sotto iSeries Technical Overviews, per una descrizione tecnica più dettagliata delle nuove funzioni in V5R4.

#### **Guida in linea iSeries Navigator**

In iSeries Navigator, fare clic su **Guida** → **Argomenti della guida** → **Funzioni di...** per esaminare tutte le nuove funzioni disponibili in questo release di iSeries Navigator.

Consultare anche i seguenti argomenti:

- iSeries Navigator for Wireless -- What's new for V5R4
- Attività di iSeries Navigator sul Web -- Novità nella V5R4
- Management Central -- Novità nella V5R4?

## <span id="page-9-0"></span>**Come consultare le novità o le modifiche**

Per facilitare la consultazione dei punti in cui sono state apportate le modifiche tecniche, le seguenti informazioni utilizzano:

- L'immagine  $\gg$  per contrassegnare l'inizio dell'informazione nuova o modificata.
- L'immagine  $\mathcal K$  per contrassegnare la fine dell'informazione nuova o modificata.

Per altre informazioni sulle novità o le modifiche apportate in questo release, consultare Memorandum per gli utenti.

# **PDF stampabile**

Utilizzarlo per visualizzare e stampare un PDF di queste informazioni.

Per visualizzare o scaricare la versione PDF di questo documento, selezionare [Introduzione](rzaj2.pdf) a iSeries [Navigator](rzaj2.pdf) (circa 422 Kb).

## **Altre informazioni**

E' possibile inoltre visualizzare o stampare uno qualsiasi dei seguenti PDF Redbook:

- Managing OS/400 with [Operations](http://www.redbooks.ibm.com/abstracts/sg246226.html) Navigator V5R1 Volume 1: Overview and More
- Managing OS/400 with [Operations](http://www.redbooks.ibm.com/abstracts/sg246227.html) Navigator V5R1 Volume 2: Security
- Managing OS/400 with Operations Navigator V5R1 Volume 3: [Configuration](http://www.redbooks.ibm.com/abstracts/sg245951.html) and Service
- Managing OS/400 with [Operations](http://www.redbooks.ibm.com/abstracts/sg246564.html) Navigator V5R1 Volume 4: Packages and Products
- Managing OS/400 with Operations Navigator V5R1 Volume 5: Performance [Management](http://www.redbooks.ibm.com/abstracts/sg246565.html)
- Managing OS/400 with Operations Navigator V5R1 Volume 6: [Networking](http://www.redbooks.ibm.com/abstracts/sg246566.html)

## **Salvataggio dei file PDF**

Per salvare un PDF sulla stazione di lavoro per la visualizzazione e la stampa:

- 1. Fare clic con il tasto destro del mouse sul PDF nel browser (fare clic con il tasto destro del mouse sul collegamento sopra citato).
- 2. Fare clic su **Salva destinazione con nome** se si sta utilizzando Internet Explorer. Fare clic su **Salva link come** se si sta utilizzando Netscape Communicator.
- 3. Andare all'indirizzario in cui si desidera salvare il PDF.
- 4. Fare clic su **Salva**.

## **Scaricamento di Adobe Acrobat Reader**

E' necessario utilizzare Adobe Acrobat Reader per visualizzare o stampare questi PDF. E' possibile scaricarne una copia dal sito web di Adobe <http://www.adobe.com/products/acrobat/readstep.html>

(www.adobe.com/products/acrobat/readstep.html) .

# **iSeries Navigator - Funzioni in base al release**

Quando si utilizza V5R4 iSeries Navigator, si noterà che le funzioni disponibili per ciascun server iSeries a cui si è collegati variano a seconda della versione di i5/OS in esecuzione su quel server. Consultare questa tabella per verificare le funzioni disponibili per ciascun release di i5/OS.

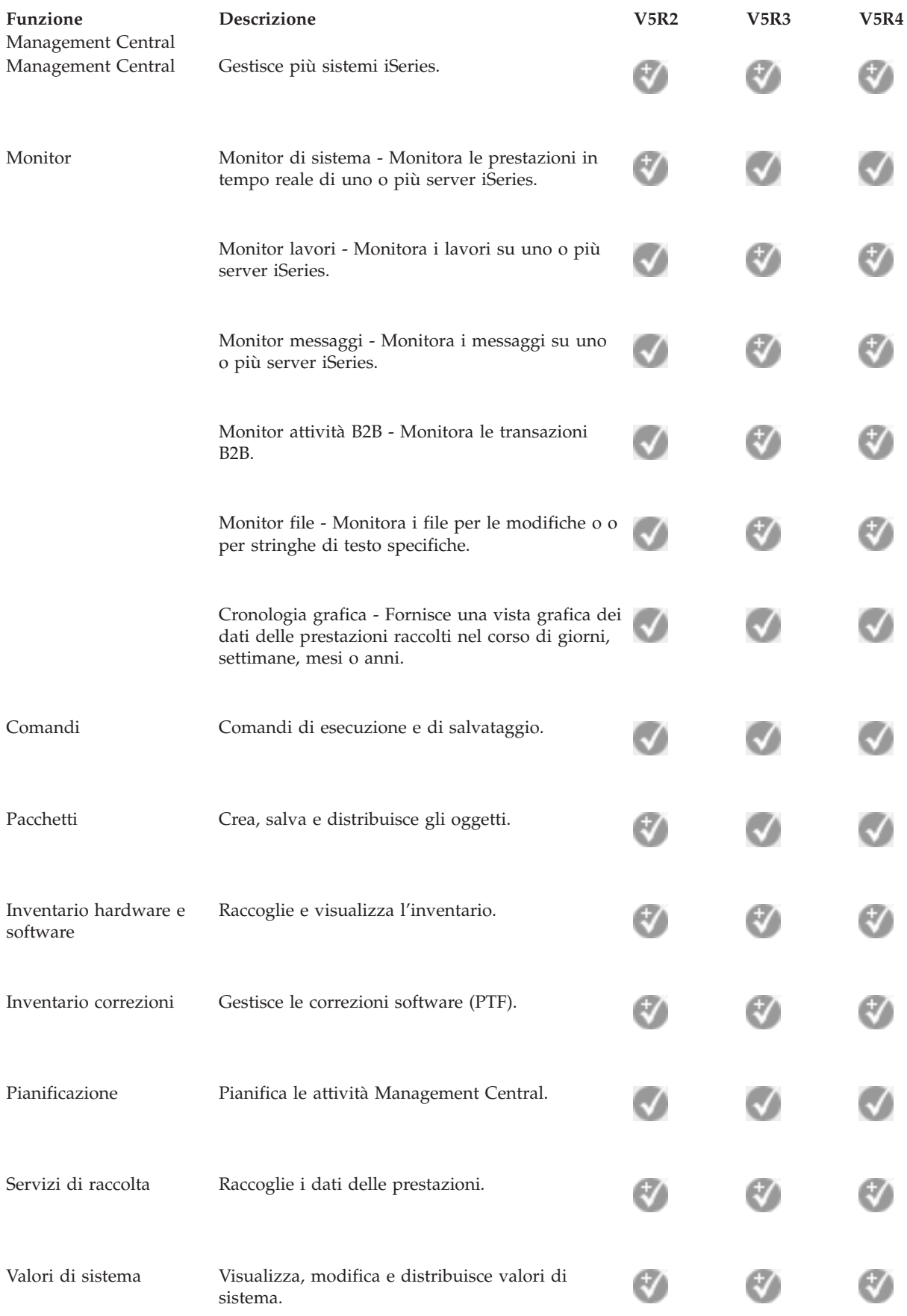

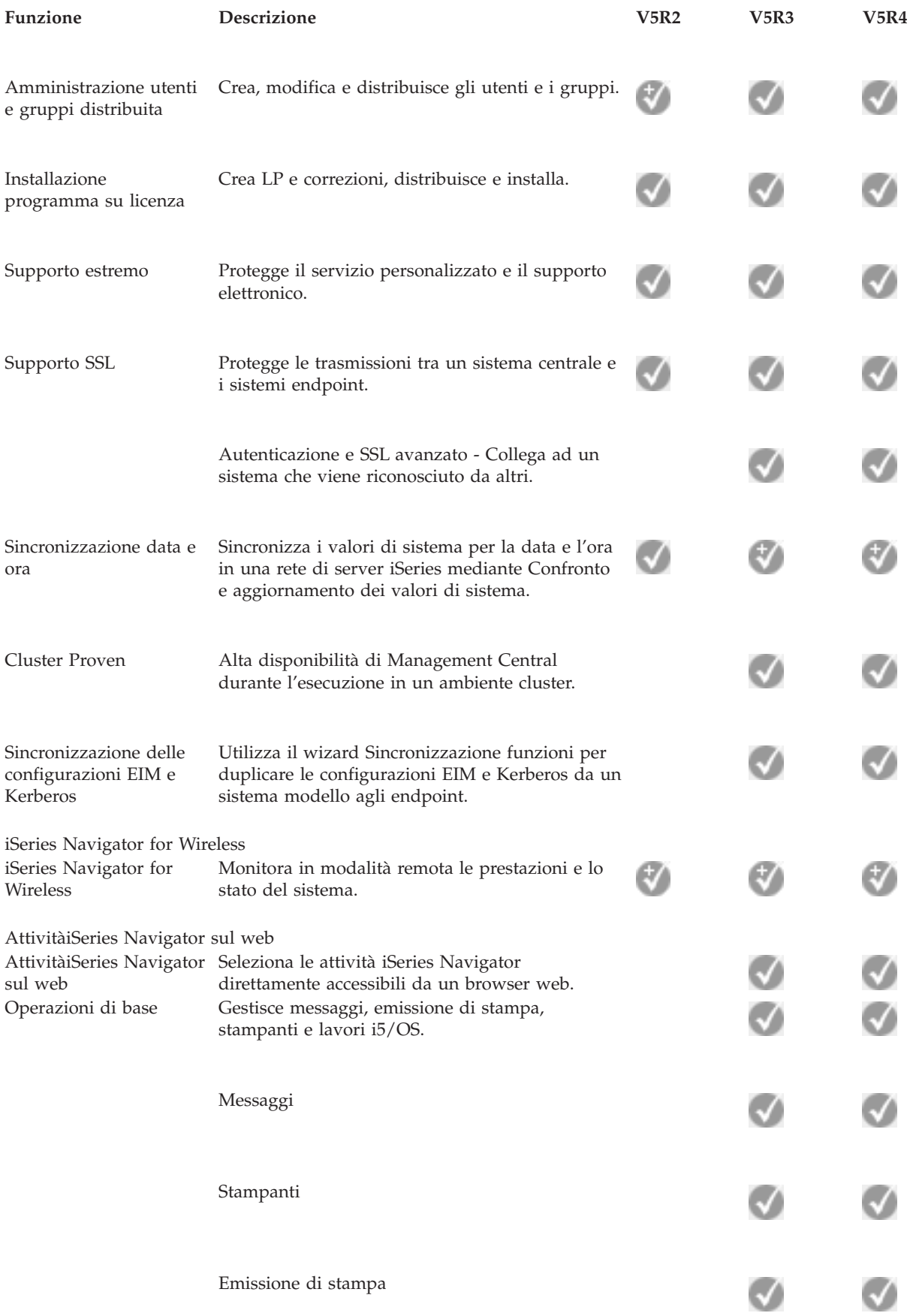

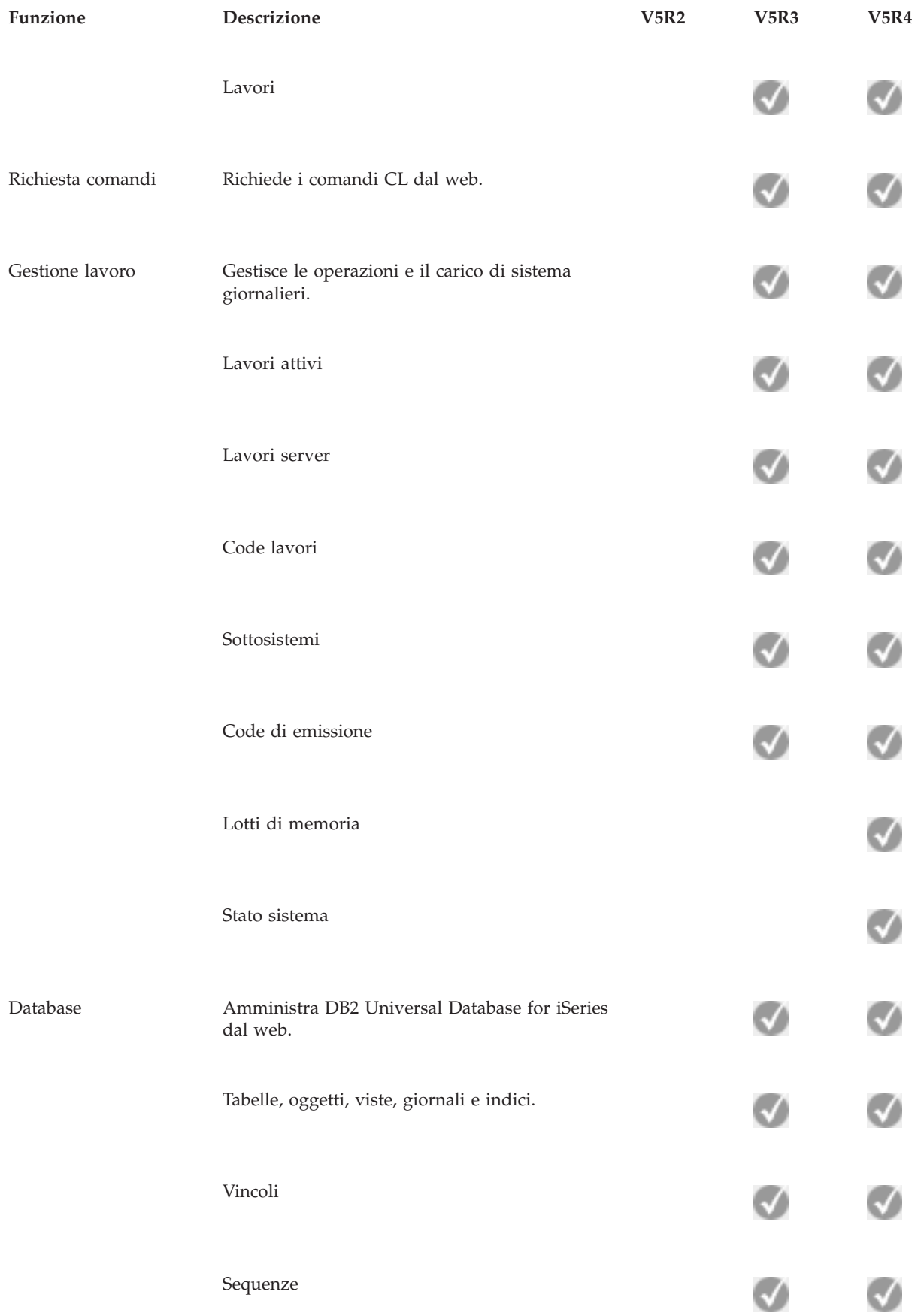

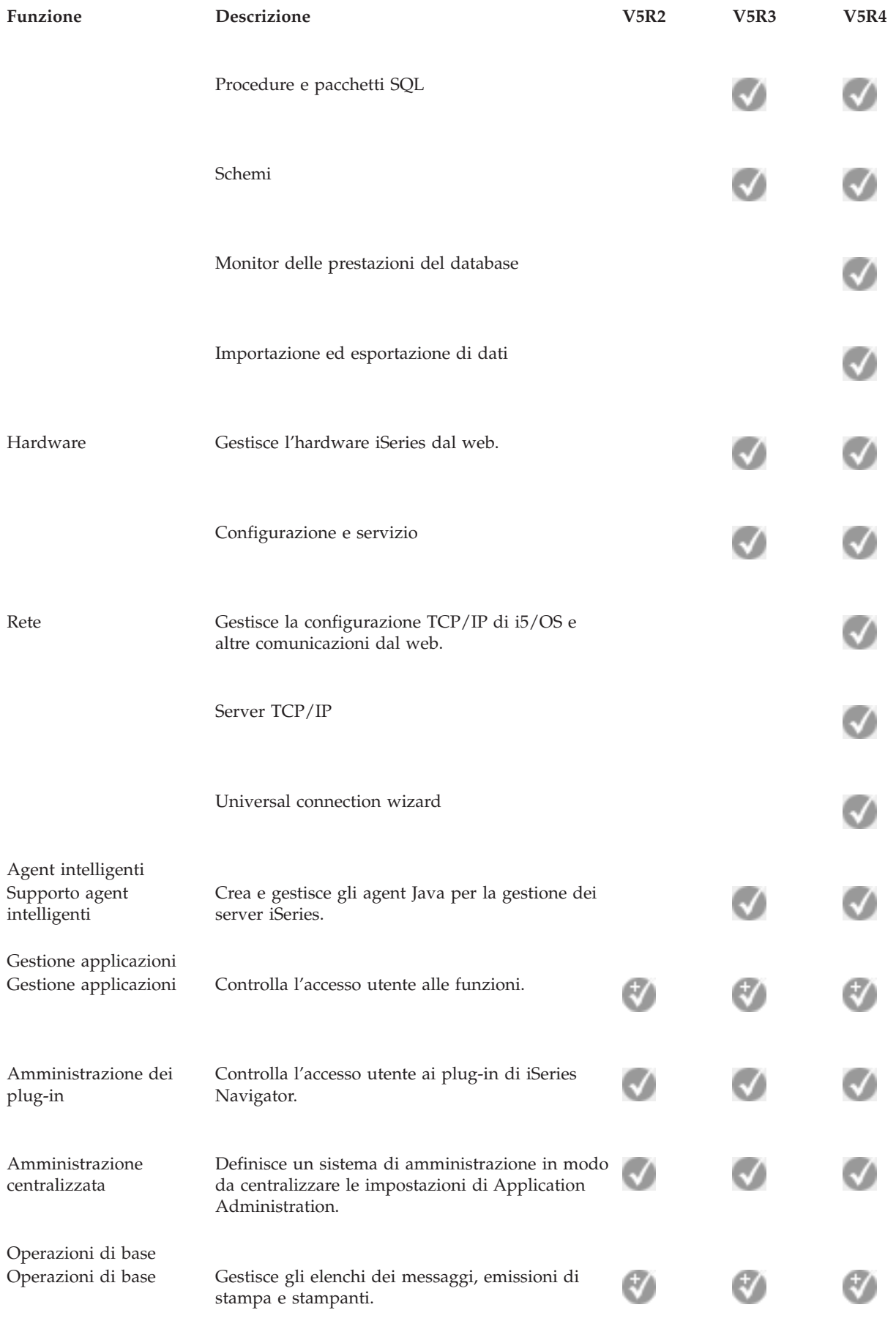

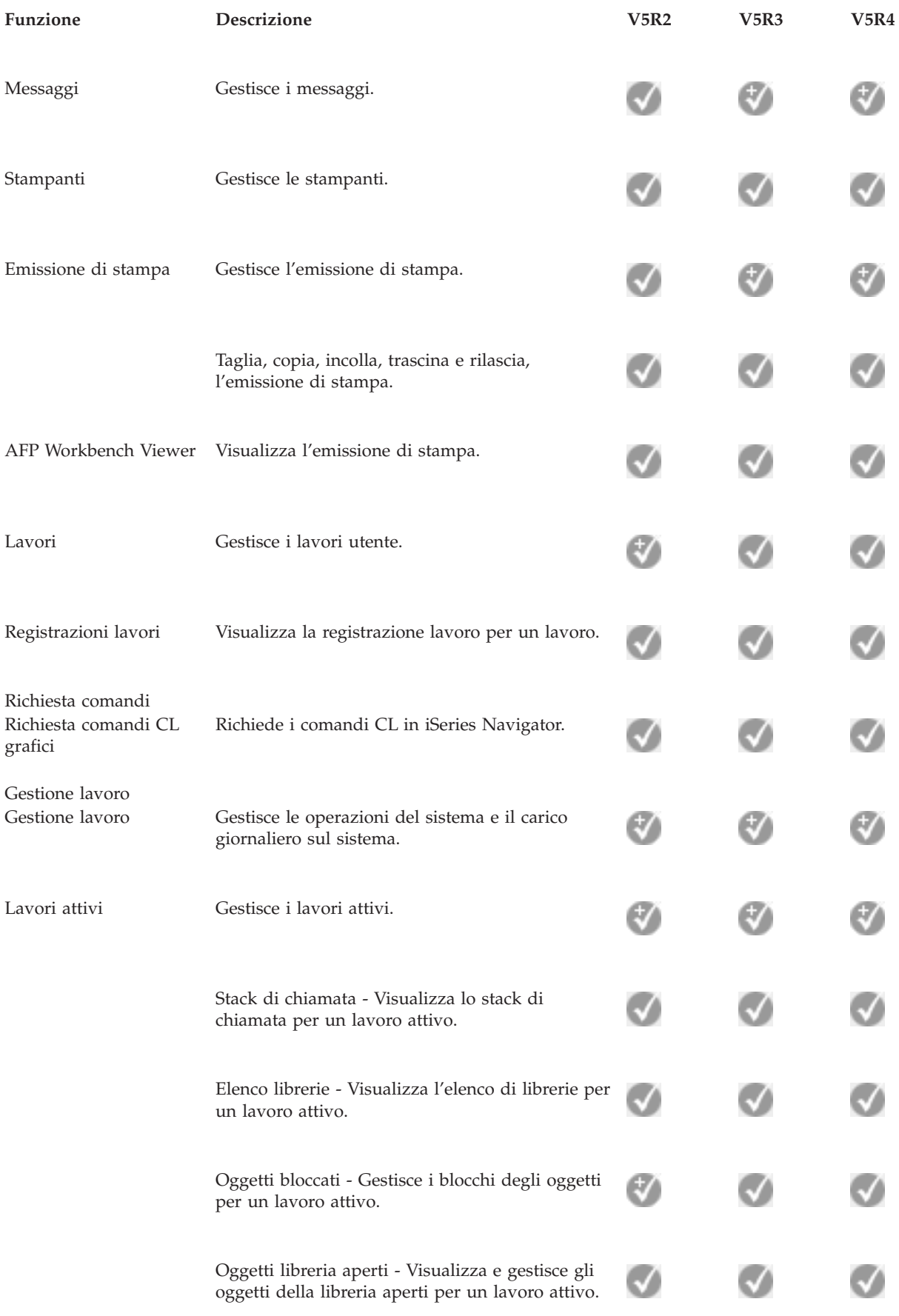

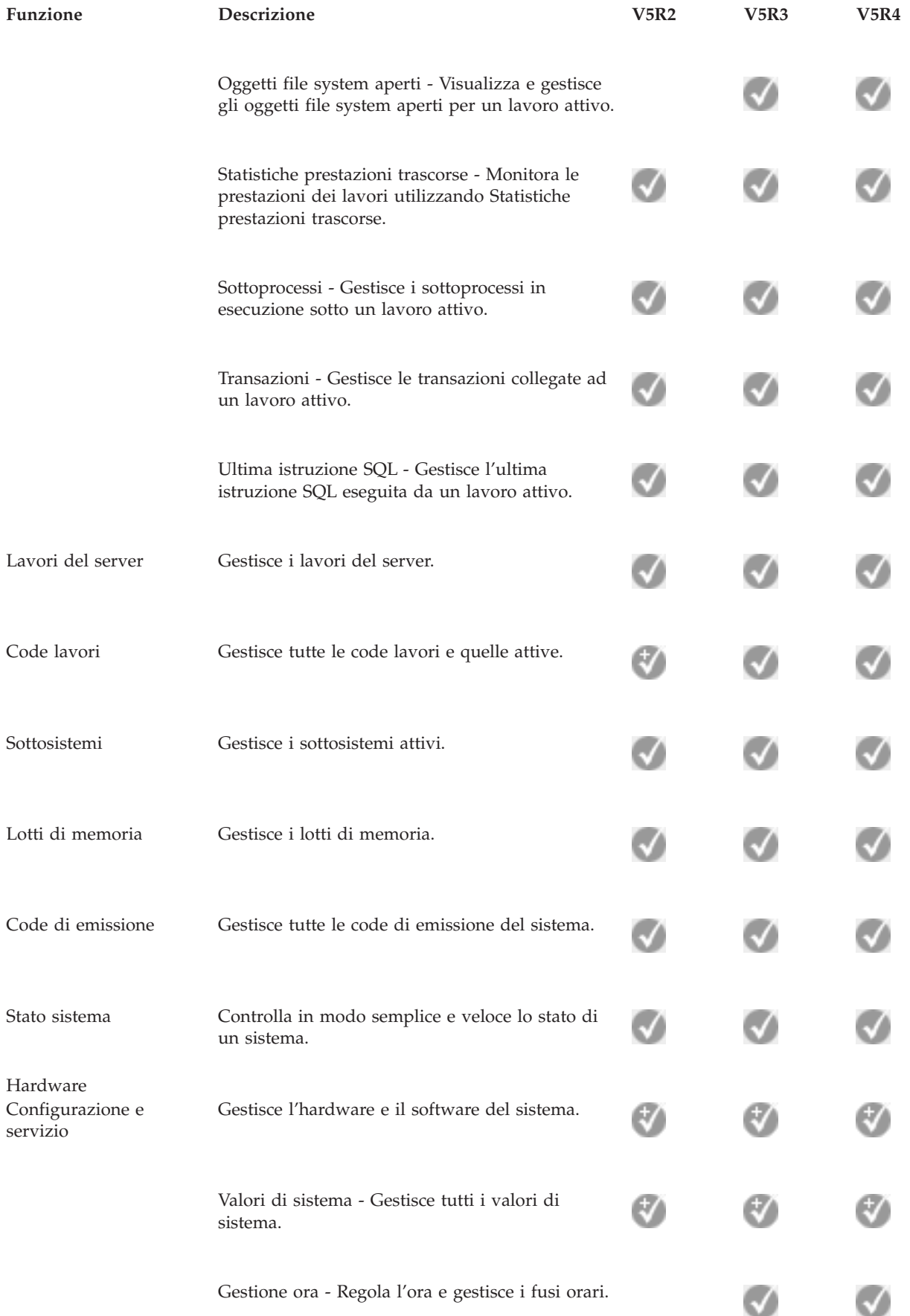

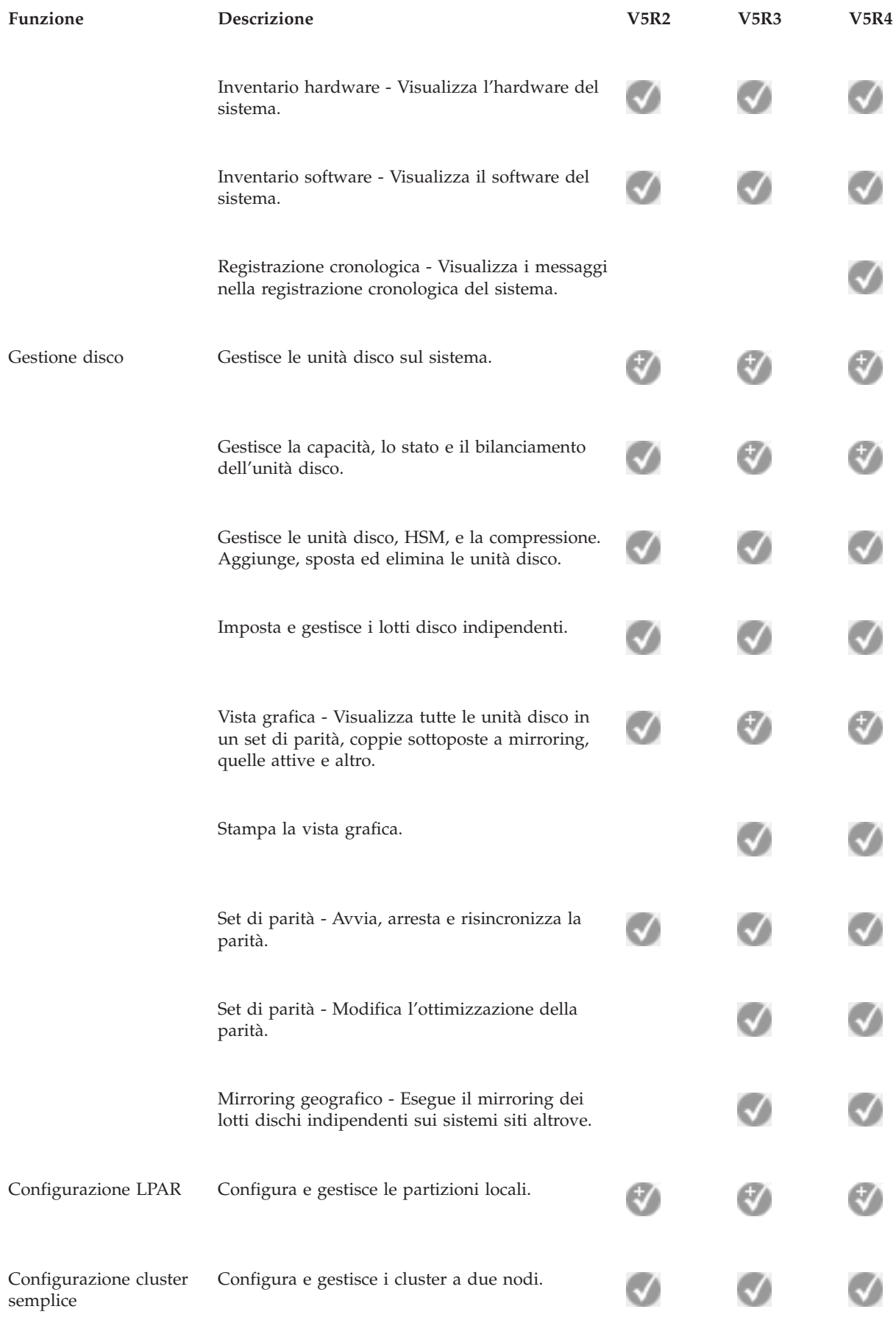

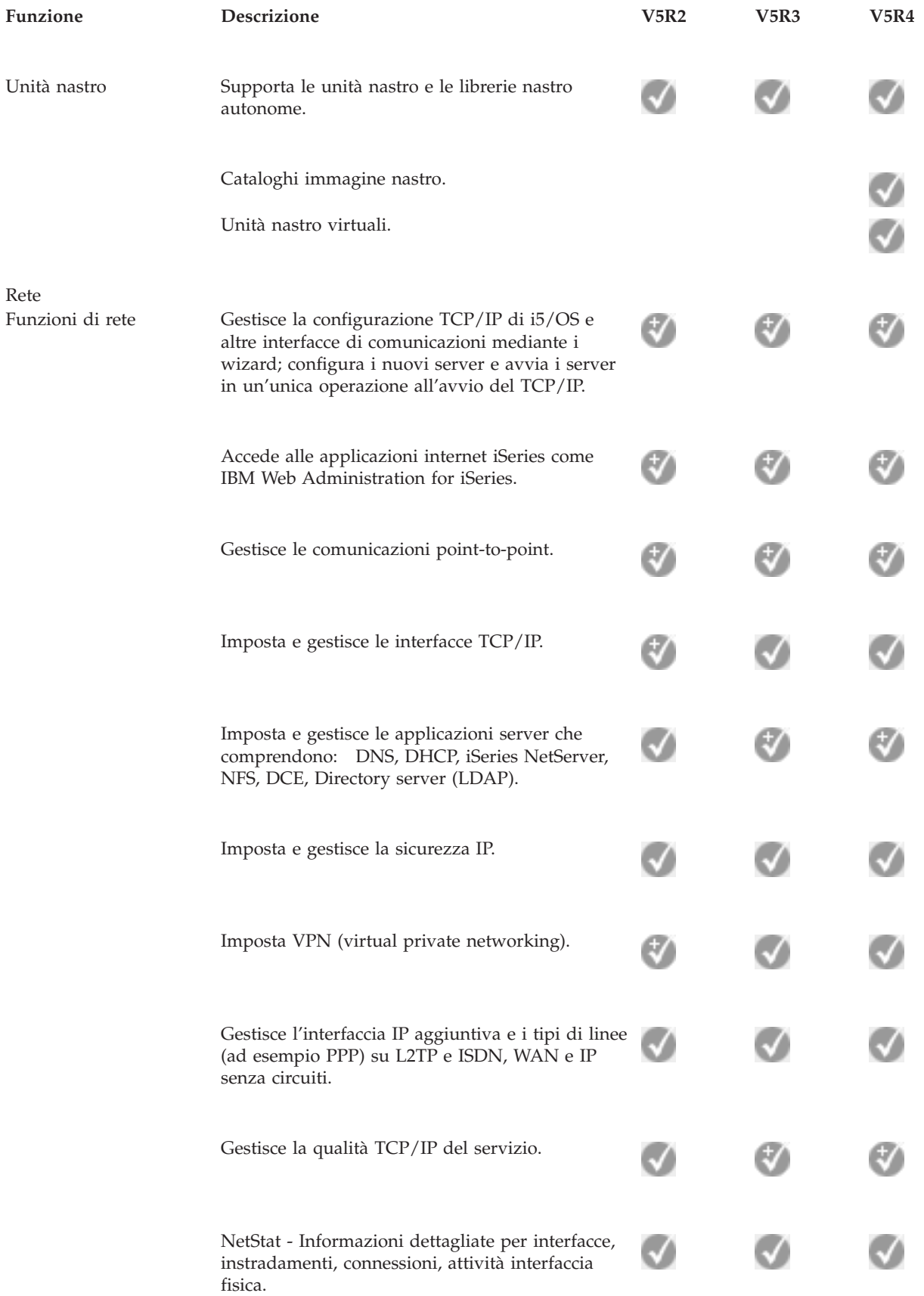

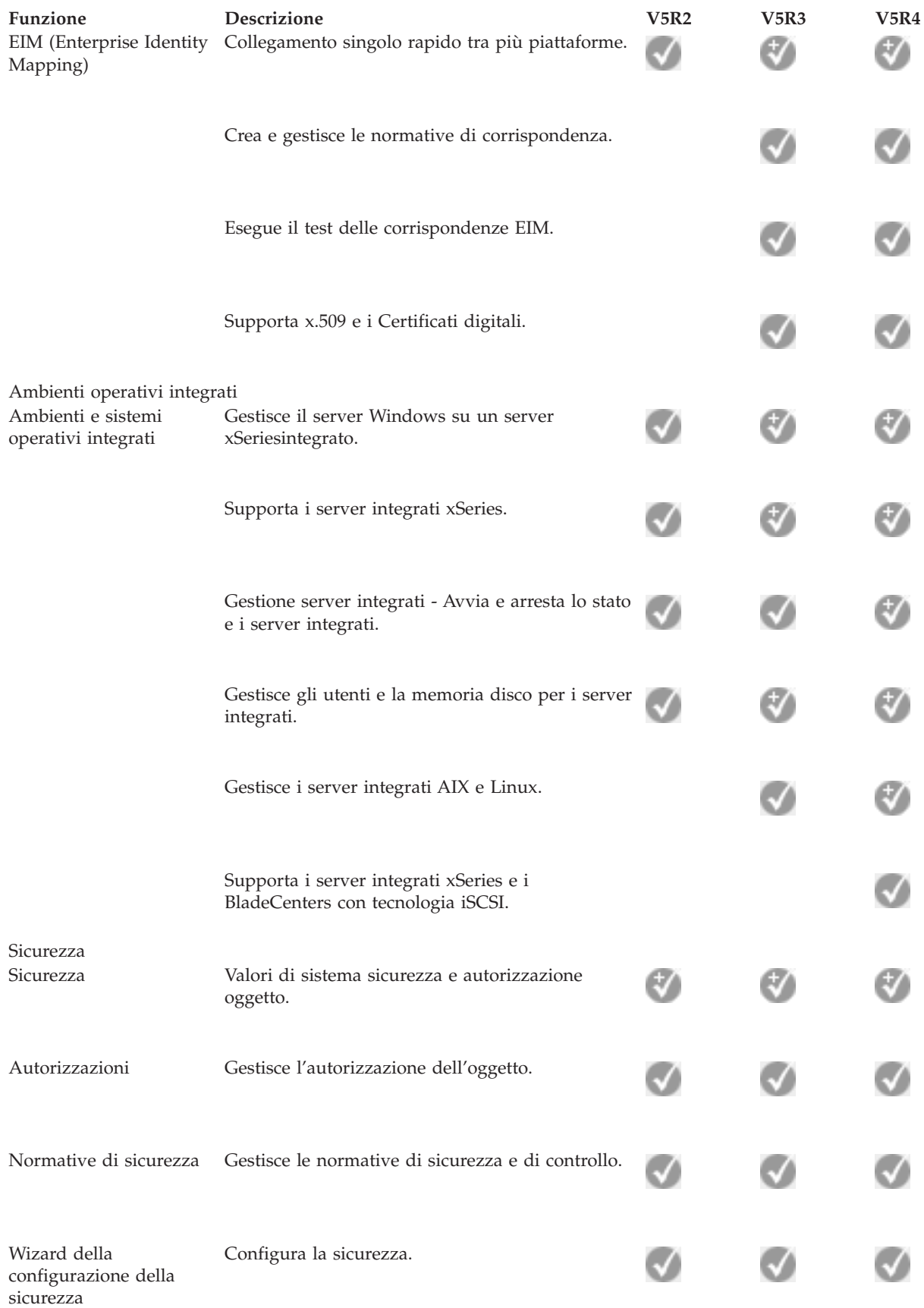

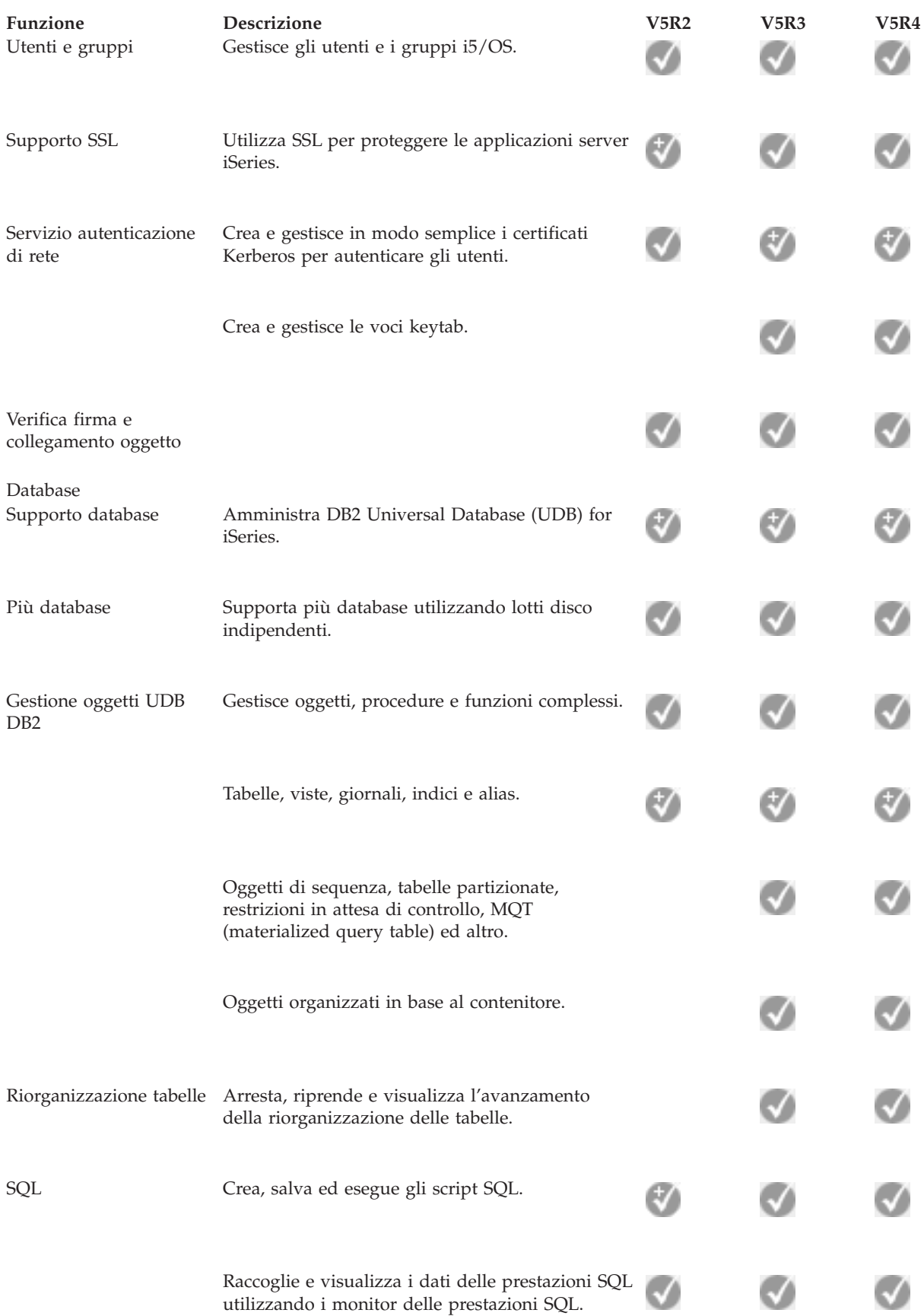

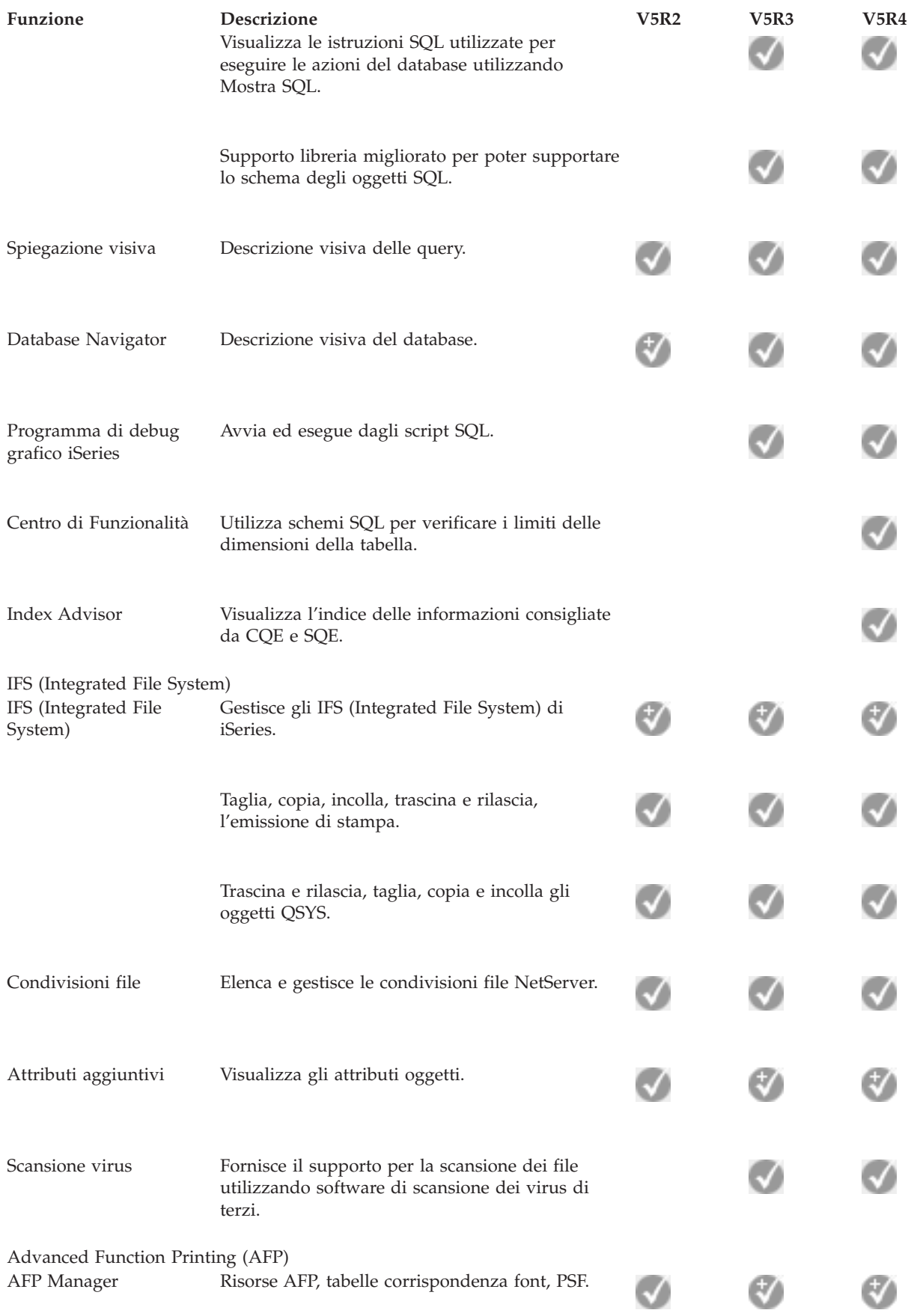

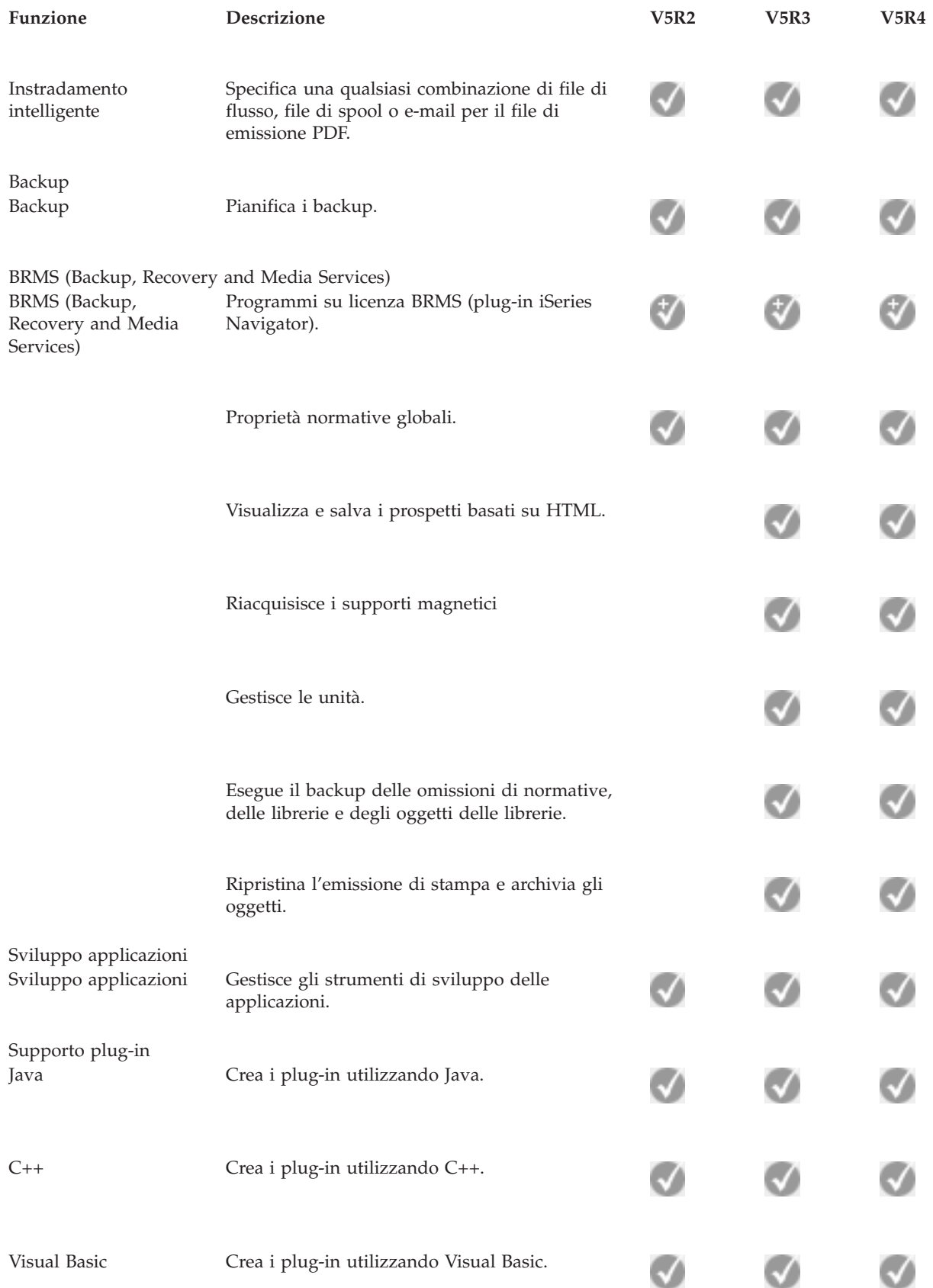

# <span id="page-22-0"></span>**Requisiti per l'installazione di iSeries Navigator**

Esaminare i requisiti hardware e software del PC per installare iSeries Navigator.

Per installare e utilizzare iSeries Navigator, il PC deve avere installato uno dei seguenti sistemi operativi di Windows:

Windows NT 4.0 Windows 2000 Windows XP Windows Server 2003 (PC a 32 bit) Windows Server 2003 (PC a 64-bit).

Consultare Prerequisiti per impostare il PC per iSeries Access per Windows per i requisiti del processore, della memoria e del livello di service pack per ciascun sistema operativo.

#### **Concetti correlati**

Prerequisiti per impostare il PC per iSeries Access per Windows

#### **Attività correlate**

"Installazione di iSeries Navigator"

Informazioni preliminari sulla gestione e sull'amministrazione del server dal PC. Una volta completata l'installazione, le informazioni relative all'attività sono disponibili nella guida in linea iSeries Navigator.

# **Installazione di iSeries Navigator**

Informazioni preliminari sulla gestione e sull'amministrazione del server dal PC. Una volta completata l'installazione, le informazioni relative all'attività sono disponibili nella guida in linea iSeries Navigator.

Tutti i componenti di iSeries Navigator sono inclusi in iSeries Access per Windows. Se il proprio PC soddisfa i requisiti hardware e software, la prima istruzione da seguire è quella di installare i componenti di iSeries Navigator quando si installa iSeries Access per Windows sul PC.

**Nota:** è necessario che iSeries Access per Windows sia installato sul sistema da cui **installare** iSeries Navigator. Tuttavia, iSeries Access per Windows non è necessario nei sistemi a cui ci si **collega** tramite iSeries Navigator. L'unico requisito software per questi sistemi è l'opzione dei server host i5/OS (Opzione 12 quando si installa il sistema operativo i5/OS).

Per installare iSeries Navigator sul PC, seguire le istruzioni per installare iSeries Access per Windows sul PC. Se si sta installando iSeries Navigator per la prima volta, accertarsi di effettuare le seguenti selezioni:

- 1. Selezionare l'opzione installazione **Personalizzata** durante l'installazione di iSeries Access per Windows.
- 2. Nella finestra **Selezione componenti**, solo alcuni dei sottocomponenti di iSeries Navigator vengono preselezionati per essere installati. Fare clic sulla casella grigia accanto a **iSeries Navigator** per eliminare le selezioni predefinite.
- 3. Fare nuovamente clic sulla casella accanto a **iSeries Navigator**.Questa operazione consente di selezionare tutti i singoli sottocomponenti di iSeries Navigator.
- 4. Deselezionare tutti i sottocomponenti che non si desidera installare.

Qualora si disponga di un release precedente di iSeries Navigator installato sul PC, è possibile scegliere l'opzione di installazione **Aggiornamento di base** per aggiornare i componenti installati precedentemente al nuovo release. Per aggiungere o eliminare i componenti, scegliere **Aggiornamento selettivo.**

#### **Concetti correlati**

iSeries Access per Windows

<span id="page-23-0"></span>"Requisiti per [l'installazione](#page-22-0) di iSeries Navigator" a pagina 17 Esaminare i requisiti hardware e software del PC per installare iSeries Navigator.

"Gestione di iSeries Navigator"

Consultare la panoramica delle capacità fornite da iSeries Navigator, riportate nell'Information Center.

#### **Attività correlate**

Installazione di iSeries Access per Windows sul PC

# **Suggerimenti per l'installazione**

- v Se si seleziona l'opzione di installazione **Tipica**, solo i seguenti componenti iSeries Navigator saranno installati:
	- Supporto di base iSeries Navigator
	- Operazioni di base (messaggi, emissione di stampa, stampanti e lavori)
- v Per installare ulteriori componenti dopo aver installato iSeries Navigator, utilizzare Installazione selettiva di iSeries Access.
- v Se si incontrano problemi nella lettura dei font relativi ad alcune finestre, provare a modificare la risoluzione dello schermo a 1024x768 o superiore.

Una volta completata l'installazione di iSeries Navigator, sarà necessario aggiungere le connessioni server. Per aggiungere le connessioni a iSeries Navigator:

- 1. Fare doppio clic sull'icona **iSeries Navigator** sul desktop Windows.
- 2. Fare clic su **Sì** per creare una connessione.
- 3. Seguire le istruzioni nel wizard Aggiunta connessioni.
- 4. Per aggiungere un'altra connessione server, fare clic su **File** → **Connessione ai server** → **Aggiungi connessione** nella finestra principale di iSeries Navigator.

Una volta che iSeries Navigator è attivo ed in esecuzione, fare riferimento alla guida in linea di iSeries Navigator per informazioni specifiche relative all'attività.

# **Gestione di iSeries Navigator**

Consultare la panoramica delle capacità fornite da iSeries Navigator, riportate nell'Information Center.

iSeries Navigator fornisce una potente suite di funzioni per gestire le attività di gestione del sistema. Una volta installato iSeries Navigator, utilizzare la guida in linea per ricevere istruzioni dettagliate relative a tutte le singole attività che è possibile svolgere in modalità GUI in iSeries Navigator. Nella finestra principale di iSeries Navigator, fare clic su **?** → **Argomenti della guida** → **Funzioni di...**

Per i collegamenti alle informazioni concettuali correlate nell'Information Center, proseguire con la lettura!

#### **Concetti iSeries Navigator**

Gestione di più sistemi La tecnologia Management Central, che è parte integrante di iSeries Navigator, consente di gestire attività attraverso uno o più server contemporaneamente. Semplifica la gestione dei sistemi con la pianificazione delle attività, il controllo delle prestazioni in tempo reale, la gestione delle correzione (o PTF), la distribuzione degli oggetti, la gestione degli utenti e dei gruppi, l'esecuzione dei comandi da un sistema centrale e molto altro.

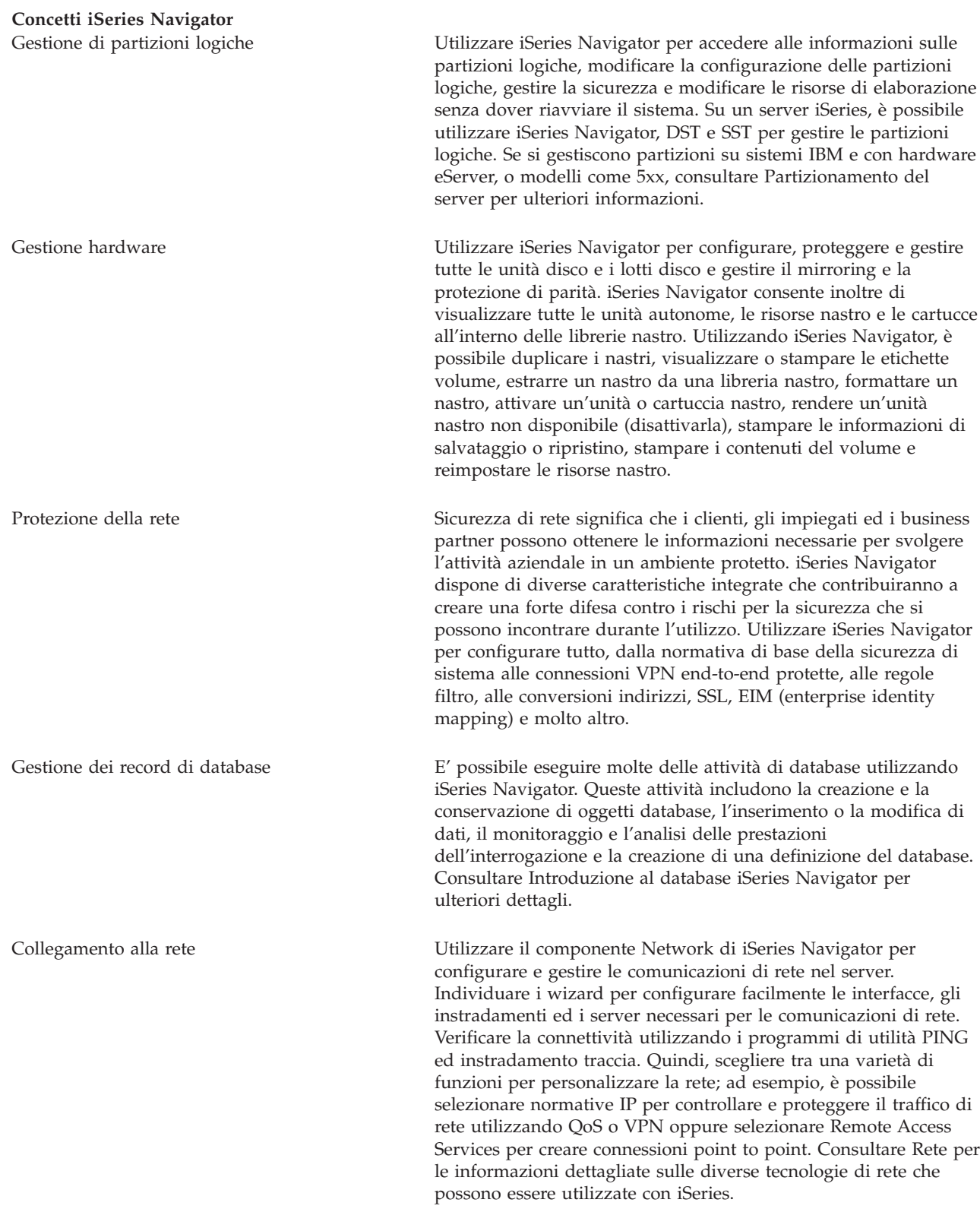

<span id="page-25-0"></span>Gestione del carico del sistema Lavori di sistema sono creati dal sistema operativo per controllare le risorse di sistema ed eseguire funzioni di sistema. I lavori di sistema si eseguono quando il server iSeries si avvia, senza immissione dell'utente. Questi lavori eseguono varie attività, dall'avvio del sistema operativo all'avvio e arresto dei sottosistemi, alla pianificazione dei lavori. Consultare la sezione Gestione lavori per informazioni sulla gestione dei lavori. Limitazione della disponibilità dell'applicazione Gestione applicazioni consente agli amministratori di limitare o concedere l'accesso alle funzioni, comprese diverse funzioni di iSeries Navigator, ed altre applicazioni per utenti e gruppi su uno specifico server iSeries. Gli amministratori possono inoltre gestire a livello centrale molte delle proprietà utilizzate dai client iSeries Access per Windows ed utilizzare le impostazioni avanzate di Gestione applicazioni per controllare a livello centrale le impostazioni di ambiente, parola d'ordine, collegamento, servizio e lingua.

#### **Concetti correlati**

- Management Central Disk units and disk pools Tape libraries Sicurezza di rete Introduzione al database iSeries Navigator QoS VPN Remote Access Services Rete System jobs Managing jobs Gestione applicazioni **Attività correlate** ["Installazione](#page-22-0) di iSeries Navigator" a pagina 17 Informazioni preliminari sulla gestione e sull'amministrazione del server dal PC. Una volta completata l'installazione, le informazioni relative all'attività sono disponibili nella guida in linea iSeries Navigator.
- Gestione di partizione logiche Partizionamento del server

## **Informazioni correlate a iSeries Navigator**

Seguire i collegamenti presenti in questo argomento per consultare le informazioni tecniche correlate in IBM Redbooks, in altri argomenti Information Center, e sui siti web IBM.

Di seguito vengono elencati gli IBM Redbooks (in formato PDF), i siti web e le sezioni dell'Information Center che riguardano l'argomento iSeries Navigator. E' possibile visualizzare o stampare qualsiasi PDF.

## **Redbook**

- Managing OS/400 with [Operations](http://www.redbooks.ibm.com/abstracts/sg246226.html) Navigator V5R1 Volume 1: Overview and More
- Managing OS/400 with [Operations](http://www.redbooks.ibm.com/abstracts/sg246227.html) Navigator V5R1 Volume 2: Security
- Managing OS/400 with Operations Navigator V5R1 Volume 3: [Configuration](http://www.redbooks.ibm.com/abstracts/sg245951.html) and Service
- Managing OS/400 with [Operations](http://www.redbooks.ibm.com/abstracts/sg246564.html) Navigator V5R1 Volume 4: Packages and Products
- Managing OS/400 with Operations Navigator V5R1 Volume 5: Performance [Management](http://www.redbooks.ibm.com/abstracts/sg246565.html)
- Managing OS/400 with Operations Navigator V5R1 Volume 6: [Networking](http://www.redbooks.ibm.com/abstracts/sg246566.html)

#### **Siti web**

• iSeries [Navigator](http://www-1.ibm.com/servers/eserver/iseries/navigator/) home page  $\mathbb{R}^3$ 

### **Altri argomenti dell'Information Center**

- iSeries Navigator for Wireless (circa 650 Kb)
- iSeries Navigator tasks on the Web (circa 150 Kb)
- Application Administration (circa 200 Kb)
- Management Central (circa 250 Kb)
	- Prestazioni (circa 1100 Kb)
	- Software e programmi su licenza (circa 350 Kb)
- Developing iSeries Navigator plug-ins (circa 360 Kb)

## **Salvataggio dei file PDF**

Per salvare un PDF sulla stazione di lavoro per la visualizzazione e la stampa:

- 1. Fare clic con il tasto destro del mouse sul PDF nel browser (fare clic con il tasto destro del mouse sul collegamento sopra citato).
- 2. Fare clic su **Salva destinazione con nome** se si sta utilizzando Internet Explorer. Fare clic su **Salva link come** se si sta utilizzando Netscape Communicator.
- 3. Andare all'indirizzario in cui si desidera salvare il PDF.
- 4. Fare clic su **Salva**.

### **Scaricamento di Adobe Acrobat Reader**

E' necessario utilizzare Adobe Acrobat Reader per visualizzare o stampare questi PDF. E' possibile scaricarne una copia dal sito web di Adobe <http://www.adobe.com/products/acrobat/readstep.html>

(www.adobe.com/products/acrobat/readstep.html) $\mathbf{R}$ .

# <span id="page-28-0"></span>**Appendice. Informazioni particolari**

Queste informazioni sono state sviluppate per prodotti e servizi offerti negli Stati Uniti.

IBM potrebbe non fornire i prodotti, i servizi o le funzioni presentati in questo documento in altri paesi. Contattare il proprio rappresentante IBM per informazioni sui prodotti e servizi correntemente disponibili nella propria zona. Qualsiasi riferimento ad un prodotto, programma o servizio IBM non implica che debba essere utilizzato solo quel prodotto, programma o servizio IBM. E' possibile utilizzare qualsiasi prodotto, programma o servizio funzionalmente equivalente che non violi in alcun modo il diritto di proprietà intellettuale dell'IBM. E' comunque responsabilità dell'utente valutare e verificare l'utilizzo di altri prodotti, programmi o servizi non IBM.

IBM può avere brevetti o applicazioni di brevetti in corso relativi a quanto descritto in questo documento. La fornitura del presente documento non implica la concessione di alcuna licenza su tali brevetti. E' possibile inoltrare per iscritto le richieste di licenza a:

IBM Director of Commercial Relations IBM Europe Schoenaicher Str. 220 D-7030 Boeblingen Deutschland

Le disposizioni contenute nel seguente paragrafo non si applicano al Regno Unito e a tutti i paesi in **cui tali disposizioni siano incompatibili con le rispettive leggi locali:** IBM (INTERNATIONAL BUSINESS MACHINES CORPORATION) FORNISCE LA PRESENTE PUBBLICAZIONE "COSI' COM'E'" SENZA ALCUNA GARANZIA, ESPLICITA O IMPLICITA, IVI INCLUSE LE GARANZIE IMPLICITE DI NON VIOLAZIONE, COMMERCIABILITÀ' ED IDONEITÀ' AD UNO SCOPO PARTICOLARE. Alcuni stati non consentono la rinuncia delle garanzie espresse o implicite in alcune transazioni, pertanto, questa affermazione potrebbe non essere applicabile.

Queste informazioni potrebbero contenere imprecisioni tecniche o errori tipografici.Periodicamente vengono effettuate modifiche alle presenti informazioni; tali modifiche tali modifiche saranno incluse nelle nuove edizioni di questa pubblicazione. IBM si riserva di apportare, senza preavviso e in qualsiasi momento, miglioramenti e/o modifiche al/i prodotto/i e/o al/i programma/i descritto/i in questa pubblicazione.

Tutti i riferimenti ai siti web non IBM contenuti in questa pubblicazione sono forniti solo per comodità e non implica in alcun modo l'approvazioni di tali site web. I materiali disponibili in questi siti web non fanno parte di questo prodotto IBM; l'utilizzo di questi siti è a discrezione dell'utente.

IBM può utilizzare o divulgare qualsiasi informazione fornita nel modo che più ritiene opportuno, senza incorrere in alcun obbligo verso l'utente.

I licenziatari di questo programma che desiderano avere informazioni a riguardo per consentire: (i) uno scambio di informazioni tra programmi indipendenti e altri (compreso questo) e (ii) l'uso reciproco delle informazioni scambiate, sono pregati di contattare:

IBM Corporation Software Interoperability Coordinator, Department YBWA 3605 Highway 52 N Rochester, MN 55901 U.S.A.

<span id="page-29-0"></span>Tali informazioni possono esssere rese disponibili, e in tal caso sono soggette a termini e condizioni particolari, come, in alcuni casi, il pagamento di un corrispettivo.

Il programma concesso in licenza descritto in questa pubblicazione e tutto il materiale a disposizione concesso in licenza sono forniti dall'IBM nel rispetto delle condizioni previste dall'IBM Customer Agreement, dell'IBM International Program License Agreement e dell'IBM License Agreement for Machine Code, e di qualsiasi altro accordo tra le parti.

Tutti i dati sulle prestazioni contenuti in questa pubblicazione sono stati determinati in un ambiente controllato. Pertanto, i risultati ottenuti in ambienti operativi diversi possono variare in modo significativo. E' possibile che alcune misurazioni siano state effettuate su sistemi a livello di sviluppo e non è garantito che queste misurazioni corrispondano a quelle dei sistemi generalmente disponibili. Inoltre, è possibile che alcune misurazioni siano state calcolate mediante estrapolazione. I risultati effettivi possono variare. Gli utenti di questa pubblicazione sono pregati di verificare l'applicabilità dei dati al loro ambiente specifico.

Le informazioni relative a prodotti non IBM provengono dai fornitori di tali prodotti, dagli annunci pubblicati o da altre fonti pubblicamente reperibili. IBM non ha testato tali prodotti e non può confermare la correttezza dei dati relativi alla prestazione, alla compatibilità o a qualsiasi altra richiesta riguardante prodotti non IBM. Eventuali domande sulle prestazioni di prodotti non IBM vanno rivolte ai fornitori di tali prodotti.

Tutte le affermazioni relative agli intenti e ai propositi futuri dell'IBM sono soggette a cambiamenti o a revoche senza notifica, rappresentando esclusivamente scopi e obiettivi.

Queste informazioni hanno esclusivamente scopi di pianificazione. Le presenti informazioni sono soggette a modifiche prima che i prodotti descritti siano resi disponibili.

Queste informazioni contengono esempi di dati e prospetti utilizzati nelle attività aziendali ordinarie. Per illustrarle nel modo più plausibile possibile, gli esempi contengono nomi di individui, società, marchi e prodotti. Tutti i nomi sono fittizi e ogni riferimento a nomi e indirizzi reali è puramente casuale.

Se si visualizzano tali informazioni come softcopy, le fotografie e le illustrazioni a colori potrebbero non essere visualizzate .

## **Marchi**

I seguenti termini sono marchi della International Business Machines Corporation negli Stati Uniti e/o in altri paesi:

Advanced Function Printing (AFP) AFP AIX D<sub>B2</sub> DB2 Universal Database eServer i5/OS IBM iSeries NetServer OS/400 Redbooks xSeries

Windows è un marchio di Microsoft Corporation negli Stati Uniti e/o in altri paesi.

<span id="page-30-0"></span>Java e tutti i marchi basati su Java sono marchi registrati Sun Microsystems, Inc. negli Stati Uniti e/o negli altri paesi.

Linux è un marchio di Linus Torvalds negli Stati Uniti e/o in altri paesi.

I nomi di altre aziende, prodotti e servizi possono essere marchi registrati di altre società.

# **Termini e condizioni**

Le autorizzazioni per l'utilizzo di queste pubblicazioni vengono concesse in base alle seguenti disposizioni.

**Uso personale:** E' possibile riprodurre queste pubblicazioni per uso personale, non commerciale a condizione che vengano conservate tutte le indicazioni relative alla proprietà. Non è possibile distribuire, visualizzare o produrre lavori derivati di tali pubblicazioni o di qualsiasi loro parte senza chiaro consenso da parte di IBM.

**Uso commerciale:** E' possibile riprodurre, distribuire e visualizzare queste pubblicazioni unicamente all'interno del proprio gruppo aziendale a condizione che vengano conservate tutte le indicazioni relative alla proprietà. Non è possibile effettuare lavori derivati di queste pubblicazioni o riprodurre, distribuire o visualizzare queste pubblicazioni o qualsiasi loro parte al di fuori del proprio gruppo aziendale senza chiaro consenso da parte di IBM.

Fatto salvo quanto espressamente concesso in questa autorizzazione, non sono concesse altre autorizzazioni, licenze o diritti, espressi o impliciti, relativi alle pubblicazioni o a qualsiasi informazione, dato, software o altra proprietà intellettuale qui contenuta.

IBM si riserva il diritto di ritirare le autorizzazioni qui concesse qualora, a propria discrezione, l'utilizzo di queste pubblicazioni sia a danno dei propri interessi o, come determinato da IBM, qualora non siano rispettate in modo appropriato le suddette istruzioni.

Non è possibile scaricare, esportare o ri-esportare queste informazioni se non pienamente conformi con tutte le leggi e le norme applicabili, incluse le leggi e le norme di esportazione degli Stati Uniti.

IBM NON RILASCIA ALCUNA GARANZIA RELATIVAMENTE AL CONTENUTO DI QUESTE PUBBLICAZIONI. LE PUBBLICAZIONI SONO FORNITE ″COSI' COME SONO″, SENZA ALCUN TIPO DI GARANZIA, ESPRESSA O IMPLICITA, INCLUSE, A TITOLO ESEMPLIFICATIVO, GARANZIE IMPLICITE DI COMMERCIABILITÀ ED IDONEITÀ PER UNO SCOPO PARTICOLARE.

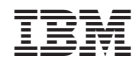

Stampato in Italia